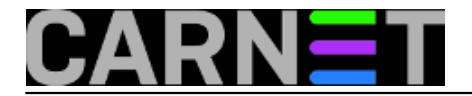

# **PPPoE tehnologija uz primjenu**

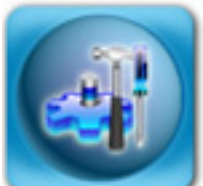

Razvojem širokopojasnog Interneta zahtijevala se promjena u odnosu na do tada standardnu *dial-up* tehnologiju spajanja preko prilično sporog serijskog priključka male pojasne širine. Kao tehnologija veće pojasne širine nametnula se **PPPoE** (eng. *Point-to-Point Protocol over Ethernet*) tehnologija koja koristi puno brži medij od serijskog, **Ethernet** medij.

Uvijek se sjetim spajanja na CARNet modemske ulaze kada je potrebno usporediti brzinu pristupa sa novijim uslugama pristupa internetu kao što su npr. **DUO.CARNet** (**ADSL** tehnologija ) ili **XCARNet** (kabelska tehnologija). Upravo se **PPPoE** tehnologija najčešće koristi za autorizaciju i autentikaciju korisnika u **xDSL** i kabelskim pristupnim mrežama.

#### **PPPoE karakteristike**

**PPPoE** se naziva "**Protokol za komunikaciju od točke do točke preko etherneta**" i osim što se koristi prilikom autorizacije i autentikacije korisnika, može se koristiti kako bi veći broj korisnika mogao dijeliti pretplatničku liniju preko pristupnog uređaja pružatelja Internet usluga (**ISP**) kao i za kontrolu prenesenog mrežnog prometa.

Koristeći PPPoE korisnici mogu virtualno "zvati" (dial) sa jednog stroja do drugog preko Ethernet mreže, uspostaviti **PPP** konekciju i zatim sigurno transportirati podatkovne pakete preko tako ostvarene veze.

#### **PPPoE protokol**

**PPPoE** protokol funkcionira kao **klijent-server** model. Klijent je u većini slučaja korisnička oprema koja inicira **PPP** sesiju, dok je server najčešće uređaj pružatelja Internet usluga i naziva se **pristupni koncentrator** (eng. *Access Concentrator*).

PPPoE se sastoji od dvije faze, **PPPoE Discovery** i **PPP session** faze. Princip rada **PPPoE** protokola najbolje se može predočiti slijedećom slikom:

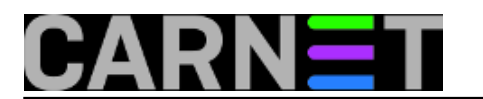

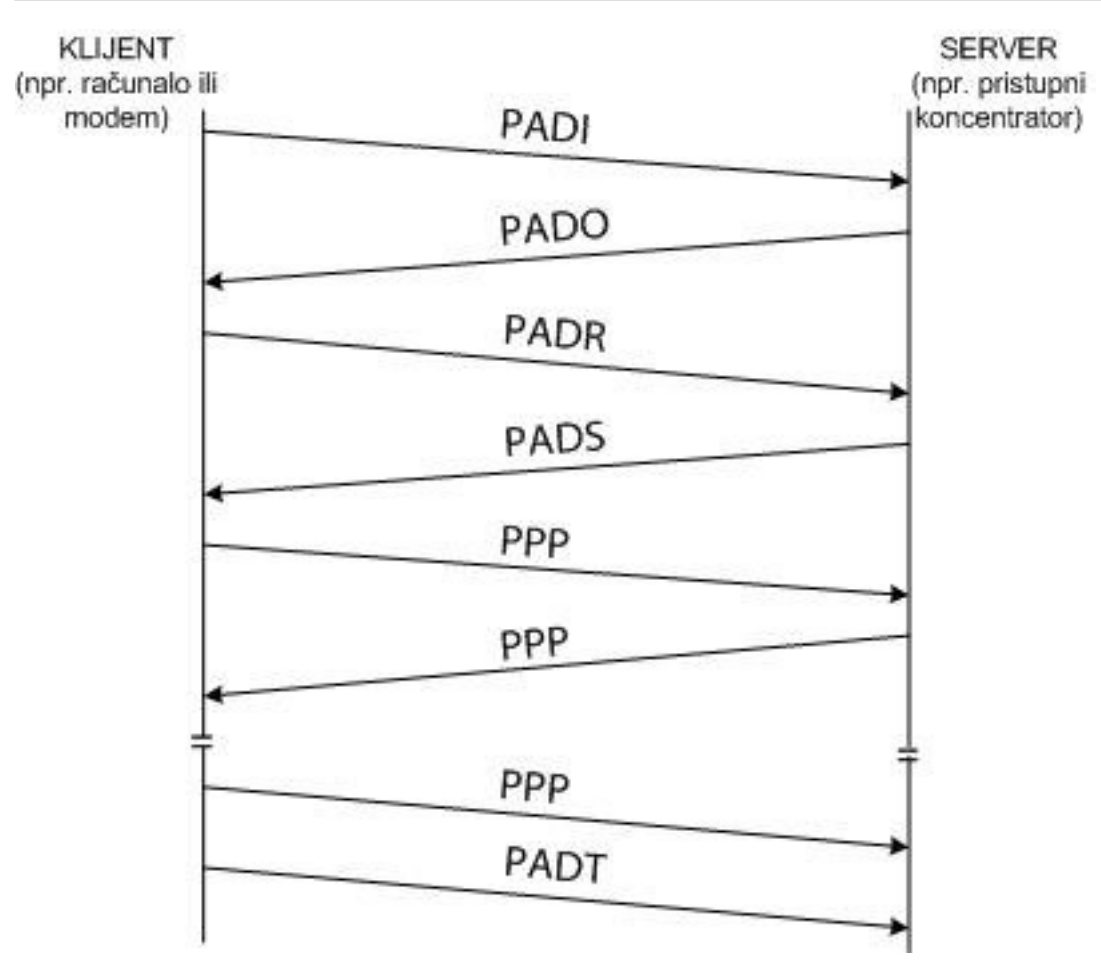

# **Discovery faza**

Prije početka ove faze klijent nema nikakve informacije o uređajima na mreži.

- Prvi korak u ovoj fazi je slanje broadcast discovery paketa koji se naziva *PPPoE Acitve Discovery Initiation* (**PADI**).
- Pristupni koncentratori koji prihvate **PADI** paket odgovaraju šaljući *PPPoE Active Discovery Offer* (**PADO**) paket, u kojem je odredišna adresa *unicast*, tj. adresa uređaja koji je poslao PADI.
- Kako klijent može primiti jedan ili više PADO paketa, odabire jednog od pristupnog koncentratora i šalje *PPPoE Active Discovery Request* (**PADR**) paket. **PADR** sadrži oznaku (*tag*) usluge koju je korisnik zahtijevao.
- U posljednjem koraku pristupni koncentrator šalje *PPPoE Active Discovery Sessionconfirmation* (**PADS**). **PADS** sadrži jedinstveni broj sjednice koji se šalje korisniku za tu PPPoE sjednicu.

*PPPoE Active Discovery Terminate* (**PADT**) paket se koristi prilikom terminiranja sjednice, može se poslati bilo kojem trenutku od uspostave sjednice.

## **Session faza**

**PPPoE** se ponaša kao *point-to-poin*t protokol u *Session* fazi. Jednom kada je **PPPoE** sesija uspostavljena, **PPP** podaci se šalju na način kao i u svakoj drugoj **PPP** enkapsulaciji. Svi Ethernet paketi su *unicast*.

## **PPPoE okviri**

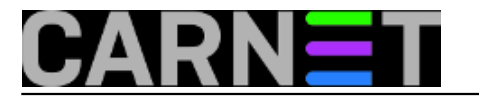

Razlika između **Discovery** i **session** faze je u **Ethernet** okviru, točnije u **Ether type** polju. *Ether type* je 2 *byte* polje koje se nalazi u **Ethernet** okviru, koje govori koji se protokol nalazi u *payloadu* i kako izvršiti **dekapsulaciju** okvira. **Ethernet** okvir je prikazan na slijedećoj slici:

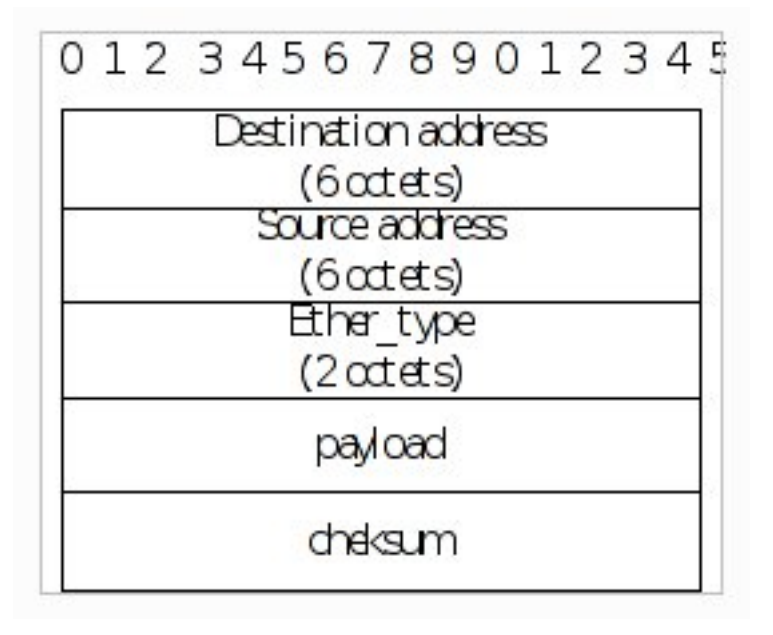

- *Destination address* sadrži bilo koju *unicast* **Ethernet** adresu odredišta ili **Ethernet** *broadcast* (**0xffffffff**). U *Discovery* fazi vrijednost može biti *unicast* ili *broadcast*, dok za **PPP** *session* promet ovo polje mora biti *unicast*.
- *Source address* sadržava **MAC** adresu izvorišnog uređaja.
- *Ether\_type* u *Discovery* fazi je postavljenu **0x8863**, dok je u *Session* fazi postavljen u **0x8864**.

Ethernet Payload za PPPoE je prikazano na slijedećoj slici:

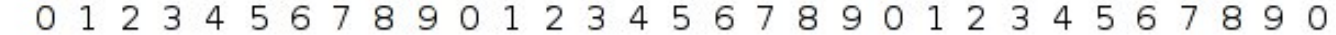

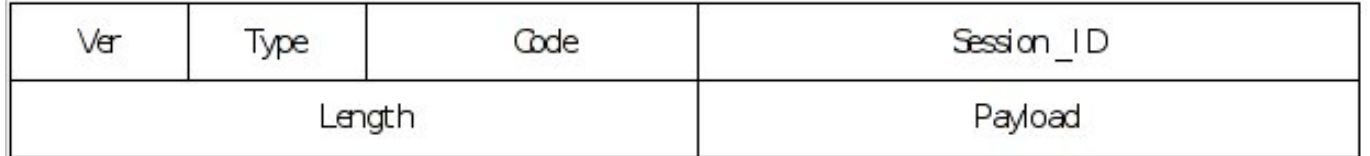

- VER verzija PPPoE specifikacije (0x1)
- $\bullet$  TYPE 0x1
- SESSION ID identificira PPPoE sjednicu
- LENGTH duljina PPPoE payload-a

**Code** polje u **PPPoE** zaglavlju indicira da li se okvir koristi u *Discovery* fazi ili u *Session* fazi. Okvir također sadrži i *Session ID* polje koje jedinstveno identificira *PPPoE* sjednicu.

## **Načini korištenja PPPoE protokola u praksi**

Dva najčešća načina korištenja **PPPoE** protokola u praksi su uspostava konekcije sa računala (korisnički *router* je u tkz. **bridge** načinu rada) i uspostava konekcije sa korisničkog *routera* (tkz. **route** način rada).

Kod *route* načina rada ne treba se uspostavljati sjednica za svakog korisnika u LAN-u već više

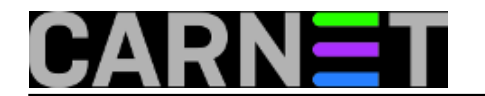

korisnika može koristiti jednu sjednicu, koja je uspostavljena između korisničkog routera i pristupnog koncentratora.

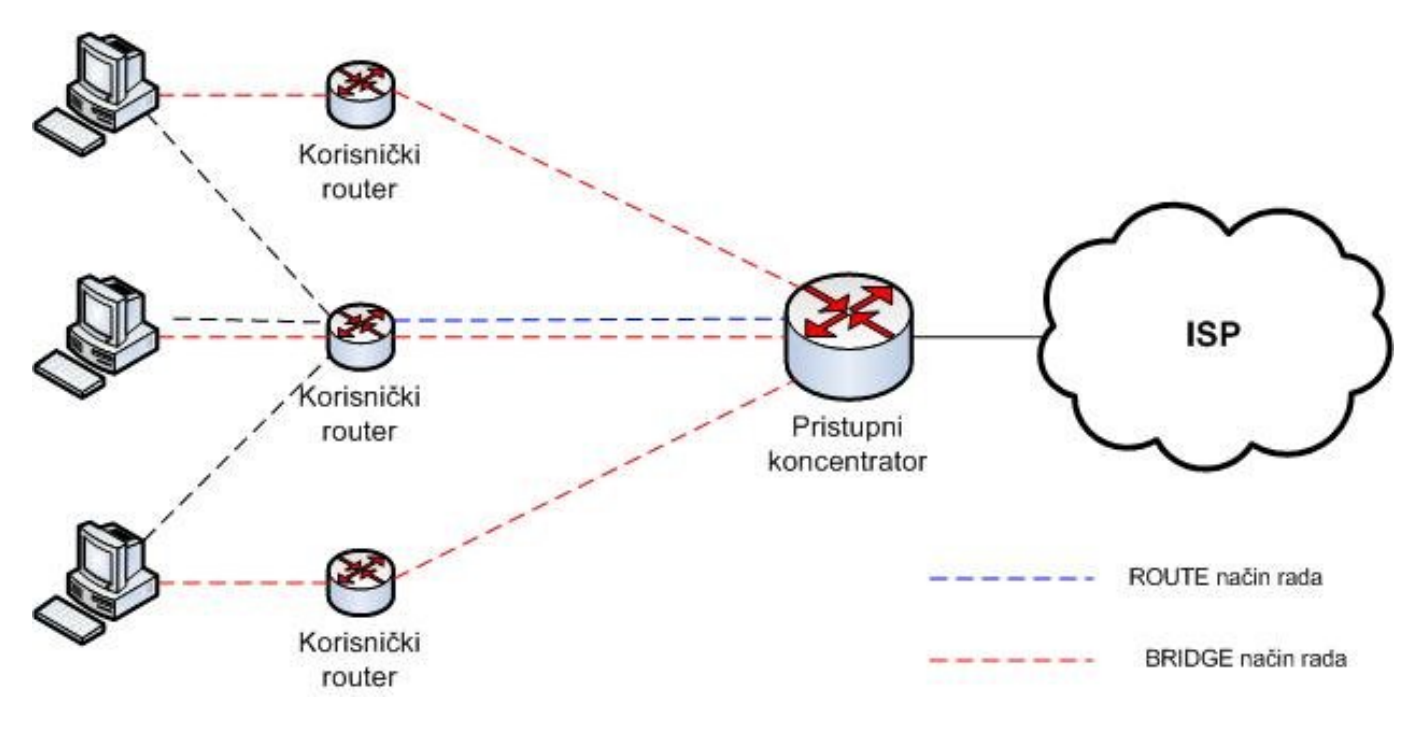

# **Podešavanje PPPoE klijenta u operativnim sustavima**

Prikazali smo primjer podešavanje PPPoE klijenta na Windowsima i Linuxu.

#### **Windows XP**

Prilikom podešavanja **PPPoE** klijenta na **WIN XP** operativnom sustavu potrebno je pokrenuti čarobnjaka, postupak je sljedeći:

- **Start** > **Control Panel** > **Network Connections** > **File** > **New Connection**
- Kliknite na Next
- Izaberite opciju "**Connect to the Internet**" i kliknite na **Next**
- Izaberite opciju "**Set up my connection manually**" i kliknite na **Next**
- Izaberite opciju "**Connect using a broadband connection that requires a user name and password**" i kliknite na **Next**
- Kao "**ISP Name**" unesite ime vašeg **ISPa** i kliknite na **Next**
- U polje "**User name**" unesite svoje korisničko ime
- U polja "**Password**" i "**Confirm password**" unesite svoju korisničku šifru
- Kliknite na **Next**
- Ukoliko želite, označite opciju "**Add a shortcut to this connection to my desktop**" i kliknite na "**Finish**"

Kreiranje PPPoE konekcije je završeno!

#### **Ubuntu**

Prilikom podešavanja PPPoE klijenta na Ubuntu operativnom sustavu potrebno je pokrenuti čarobnjaka, postupak je sljedeći:

- **Applications** > **System** > **Terminal**
- U terminalu upišite "**sudo pppoeconf**" i stisnite **enter**

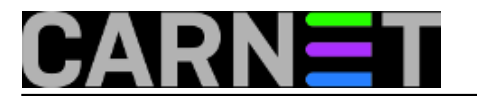

- Upišite vašu lozinku i stisnite **enter**.
- Pokreće se čarobnjak koji traži mrežni hardware spojen na računalo.
- Nakon nekoliko sekunda nastavite pratiti upute čarobnjaka, upišite korisničko ime i lozinku za pristup Internetu.
- Na kraju vas čarobnjak pita da li želite da se veza uspostavi nakon podizanja sustava. Na ovo pitanje proizvoljno odgovorite. Ukoliko ne odgovorite potvrdno, uspostavu vezu ćete morati inicirati iz terminala sa naredbom "pon dsl-provider"

# **Zaključak**

**PPPoE** koristi veliki broj **ISP**-ova jer je skalabilan i sa sobom ne povlači dodatne troškove. **PPPoE** zahtijeva minimalnu konfiguraciju korisničke opreme. Krajnji korisnici mogu dijeliti zajedničku pretplatničku liniju. **PPPoE** omogućava provođenje **AAA** procedura.

Nedostaci **PPPoE** protokola su vezani uz **TriplePlay** usluge, odnosno prijenos zvuka i slike u realnom vremenu. U tom slučaju, **PPPoE** ne omogućuje razdvajanje prometa i kvalitetu usluge (**QoS**).

Reference:

[http//www.ciscopress.com/](http://www.ciscopress.com) [1] [http://en.wikipedia.org/wiki/Point-to-Point\\_Protocol\\_over\\_Ethernet](http://en.wikipedia.org/wiki/Point-to-Point_Protocol_over_Ethernet) [2] [http://www.rfc-editor.org/rfc/rfc2516.txt](http://www.rfc-editor.org/rfc/rfc2516.txt ) [3]

sri, 2009-02-04 10:29 - Šime Goreta**Kategorije:** [Mreža](https://sysportal.carnet.hr/taxonomy/term/29) [4] **Vote:** 5

Vaša ocjena: Nema Average: 5 (1 vote)

**Source URL:** https://sysportal.carnet.hr/node/510

#### **Links**

- [1] http://www.ciscopress.com
- [2] http://en.wikipedia.org/wiki/Point-to-Point\_Protocol\_over\_Ethernet
- [3] http://www.rfc-editor.org/rfc/rfc2516.txt
- [4] https://sysportal.carnet.hr/taxonomy/term/29